*RStudio is an application like Microsoft Word—except that instead of helping you writein English, RStudio helps you write in R. I use RStudio throughout the book because itmakes using R much easier. Also, the RStudio interface looks the same for Windows,Mac OS, and Linux. That will help me match* the book to your personal experience. You can download RStudio for free. Just click the "Download RStudio" button andfollow the simple instructions that follow. Once you've installed RStudio, you can *openit like any other program on your computer—usually by clicking an icon on yourdesktop.*<sup>7</sup>

W. John Braum dan Duncan J. Murdoch dalam bukunya "*A First Course in Statistical Programming with R*" menyatakan sebagai berikut (2007, 1:4).

I*R is an open-source computing packagewhich has seen a huge growth in popularity in the last few years. Being opensource, it is easily obtainable by students and economical to install in ourcomputing lab. One of us (Murdoch) is a member of theRcore developmentteam, and the other (Braun) is a coauthor of a book on data analysis usingR. These facts made it easy for us to choose R, but we are both strongbelievers in the idea that there are certain universals of programming, andin this text we try to emphasize those: it is not a manual about programmingin R, it is a course in statistical programming that uses R.*

*This book uses R, which is an open-source package for statistical computing. "Open source" has a number of different meanings; here the importantone is that R is freely available, and its users are free to see how it is written,and to improve it. R is based on the computer language S, developed byJohn Chambers and others at Bell Laboratories in 1976. In 1993 RobertGentleman and Ross Ihaka at the University of Auckland wanted to experimentwith the language, so they developed an implementation, and namedit R. They made it open source in 1995, and hundreds of people around theworld have contributed to its development.S-PLUS is a commercial implementation of the S language. Becauseboth R and S-PLUS are based on the S language, much of what is describedin what follows will apply without change to S-PLUS.*

*R can be downloaded from http://cran.r-project.org!. Mostusers should download and install a binary version. This is a version thathas been translated (by compilers) into machine language for executionon a particular type of computer with a particular operating system. R isdesigned to be very portable: it will run on Microsoft Windows, Linux,Solaris, Mac OSX, and other operating systems, but different binary versionsare required for each. In this book most of what we do would be thesame on any system, but when we write system-specific instructions, wewill assume that readers are using*  $MicrosoftWindows.$ "

Berdasarkan pemaparan sebelumnya terkait R, dapat ditarik informasi bahwa R merupakan bahasa pemrograman statistika yang dapat digunakan untuk analisis dan manipulasi data statistika (pemodelan statistika), dan grafik. R diciptakan (*was created*) oleh Ross Ihaka dan Robert Gentleman (nama depan sama-sama diawali dengan huruf R & R, **Ross** dan **Robert**) dari departemen statistika, di Universitas Auckland, New Zealand. Saat ini R dikembangkan oleh *R Development Core Team*. Munculnya R terinspirasi oleh bahasa statistika dengan nama S (*statistical language S*). Bahasa statistika S diciptakan oleh John Chambers dan rekan, di *Bell Labs* atau *AT&T Bell Laboratories*. Selain bahasa statistika S, bahasa pemrograman C juga dikembangkan di *AT&T Bell Laboratories*.

4 Beberapa *software* sepertiSPSS, Minitab, SAS, EViews, dan sebagainya, perlu membayar sejumlah uang, untuk mendapatkan izin menggunakan, sementara R gratis. Di samping itu, R juga tersedia untuk di-*install* di sistem operasi *Windows, Mac OS X*, dan *Linux*. Gambar 1.1 merupakan tampilan

*website https://cran.r-project.org/.* Di *website* tersebut, R dapat di-*download* sesuai dengan sistem operasi. Jika sistem operasi yang digunakan adalah *Windows*, maka pilih *Download R for Windows*.

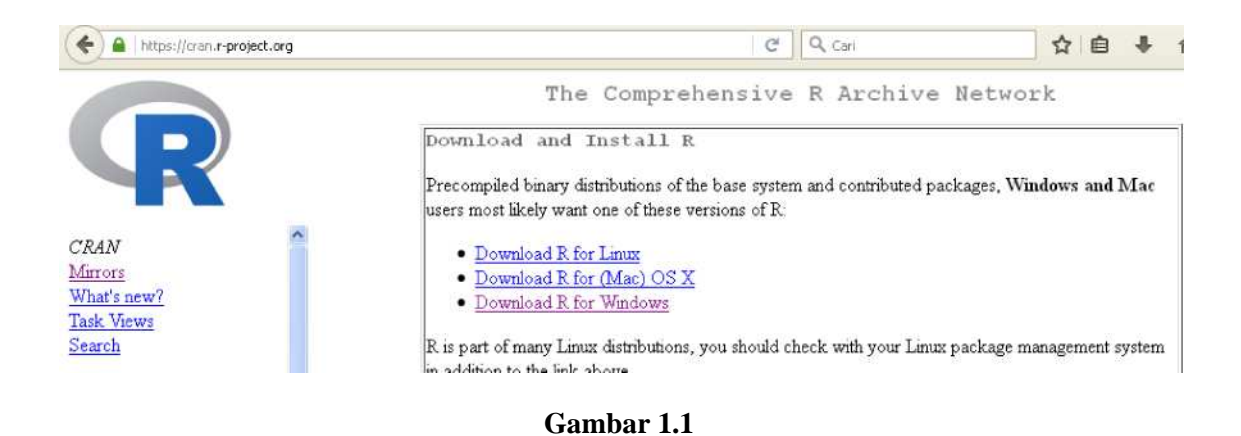

Setelah *software R for Windows* di-*download,* di-*install*, dan dijalankan, maka akan muncul tampilan seperti pada Gambar 1.3. Pada Gambar 1.3, merupakan tampilan editor dasar R (*basic R editor*) ketika R dijalankan. Tampilan editor dasar R tersebut dikenal dengan nama *RGui*. *RGui* merupakan nama editor dasar R ketika *R for Windows* dijalankan, sementara nama editor dasar R ketika *R for Mac OS X* dijalankan adalah *R.app*.

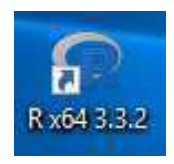

**Gambar 1.2 Lambang R Versi 3.3.2**

| <b>R</b> R Console                                                                                                    |  |
|----------------------------------------------------------------------------------------------------|--|
| R version 3.3.2 (2016-10-31) -- "Sincere Pumpkin Patch"                                                                  |  |
| Copyright (C) 2016 The R Foundation for Statistical Computing<br>Platform: $x8664-w64-\text{minqw32}/x64(64-\text{bit})$ |  |
| R is free software and comes with ABSOLUTELY NO WARRANTY.                                                                |  |
| You are welcome to redistribute it under certain conditions.                                                             |  |
| Type 'license()' or 'licence()' for distribution details.                                                                |  |
| R is a collaborative project with many contributors.                                                                     |  |
| Type 'contributors()' for more information and                                                                           |  |
| 'citation()' on how to cite R or R packages in publications.                                                             |  |
| Type 'demo()' for some demos, 'help()' for on-line help, or                                                              |  |
| 'help.start()' for an HTML browser interface to help.                                                                    |  |
| Type $'$ q()' to quit R.                                                                                                 |  |
| [Previously saved workspace restored]                                                                                    |  |
|                                                                                                    |  |
|                                                                                                    |  |

**Gambar 1.3 Editor Dasar** *R for Windows* **(RGui)**

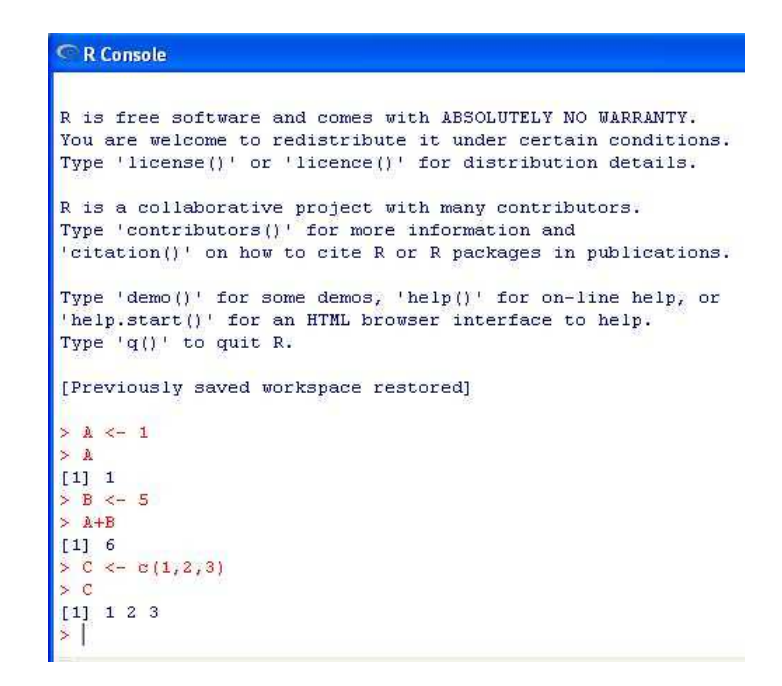

Pada Gambar 1.3, secara otomatis muncul tampilan *R Console*. Pada bagian *R Console*, perintah R 6<5G4F" /7D64C4F F4A64 I%J C464 *R Console*. Tanda tersebut disebut *prompt*. Di depan *prompt* perintah R ditulis. Gambar 1.4 menampilkan beberapa perintah R, beserta hasil dari eksekusi perintah tersebut. Pada Gambar 1.4, di depan tanda "[]" merupakan hasil dari eksekusi perintah R.

Selain editor R *RGui* (Gambar 1.3), terdapat alternatif editor R lain, yakni RStudio (Gambar 1.5 dan Gambar 1.6).

| RStudio                                                                                                    | $\times$                             |  |  |  |
|----------------------------------------------------------------------------------------------------|--------------------------------------|--|--|--|
| File Edit Code View Plots Session Build Debug Profile Tools Help                                                                                                    |                                      |  |  |  |
| $\bigcirc$ $\cdot$ $\bigcirc$ $\cdot$ $\bigcap$ $\bigcirc$ $\bigcirc$ $\bigcirc$ $\bigcirc$ $\bigcirc$ $\bigcirc$ file: function $\bigcirc$ $\bigcirc$ $\bigcirc$ <b>Addins</b> $\cdot$ | A. Project: (None)                   |  |  |  |
| an i<br>Source.                                                                                                    | Environment History<br>= F           |  |  |  |
|                                                                                                    | - Import Dataset ▼   2               |  |  |  |
| -ō<br>Console $-1$                                                                                                    | Global Environment . Q               |  |  |  |
| R version 3.3.2 (2016-10-31) -- "Sincere Pumpkin Patch"                                                                                                    | <b>Data</b>                          |  |  |  |
| Copyright (C) 2016 The R Foundation for Statistical Computing                                                                                                    | $\bullet$ ambil 49 obs. of 18        |  |  |  |
| Platform: $x86_64-w64-mingw32/x64$ (64-bit)                                                                                                    | $foot$ num $[1:6, 1:6]$              |  |  |  |
| R is free software and comes with ABSOLUTELY NO WARRANTY.                                                                                                    | <b>Values</b>                        |  |  |  |
| You are welcome to redistribute it under certain conditions.                                                                                                    | ofoot List of 6                      |  |  |  |
| Type 'license()' or 'licence()' for distribution details.                                                                                                    | Ofoot List of 13                     |  |  |  |
| R is a collaborative project with many contributors.                                                                                                    | num $[1:6] 0 0 0$<br>x1              |  |  |  |
| Type 'contributors()' for more information and                                                                                                    | num $[1:6]$ 0 0 0<br>X <sub>2</sub>  |  |  |  |
| 'citation()' on how to cite R or R packages in publications.                                                                                                    | num $[1:6]$ 0 0 0.<br>X <sub>3</sub> |  |  |  |
| Type 'demo()' for some demos, 'help()' for on-line help, or                                                                                                    | num $[1:6]$ 0 0 0<br>X4              |  |  |  |
| 'help.start()' for an HTML browser interface to help.                                                                                                    | num $[1:6]$ 0 0 0<br>x <sub>5</sub>  |  |  |  |
| Type $'q()'$ to quit R.                                                                                                    | Y<br>num $[1:6]$ 1 1 1               |  |  |  |
| [Workspace loaded from $\sim$ /. RData]                                                                                                    |                                      |  |  |  |

**Gambar 1.5 Tampilan RStudio**

| <b>R</b> RStudio                                                                                                    | $\Box$ e                                            |
|----------------------------------------------------------------------------------------------------|-----------------------------------------------------|
| File Edit Code<br>Build Debug<br>View<br>Plots Session<br>Tools<br>Help                                                                                                    |                                                     |
| $\bigcirc$ $\bigcirc$ | Project: (None)                                     |
| Console $\sim$ /                                                                                                    | 币<br><b>Environment History</b><br>$-1$             |
| $> A < -5$                                                                                                    | <b>T</b> Import Dataset<br>≡ List                   |
| $> B < -7$<br>$>$ A+B                                                                                                    | $\alpha$<br>Global Environment                      |
| [1] 12                                                                                                    | 7<br>B                                              |
| > $D \leftarrow c(2, 3, 4, 5)$<br>> 0                                                                                                    | b<br>num [1:10] 100 200 300                         |
| $[1]$ 2 3 4 5                                                                                                    | num [1:5] 51 52 53 54 55<br>berat                   |
| $> D+10$                                                                                                    | Named num [1:6] -1 2 5<br>C                         |
| $[1]$ 12 13 14 15                                                                                                    | num [1:4] 2 3 4 5<br>D                              |
| ð.                                                                                                    | Plots<br>Packages Help Viewer<br><b>Files</b>       |
|                                                                                                    | New Folder O Delete Rename                          |
|                                                                                                    | $\Box$ of Home<br>χý,                               |
|                                                                                                    | Modified<br>Size:<br>- Name                         |
|                                                                                                    | Jun 6, 2016,<br>1.7KB<br><b>D</b> RData<br>11:20 AM |
|                                                                                                    | Oct 9, 2016,<br>0.7V<br>酒<br>Dhictory               |

**Gambar 1.6 Tampilan RStudio**

Pada RStudio menawarkan lebih banyak *editing environment* dibandingkan *RGui*. Gambar 1.7 menyajikan *website* https://www.rstudio.com/products/rstudio/download/di mana RStudio dapat di*download*.

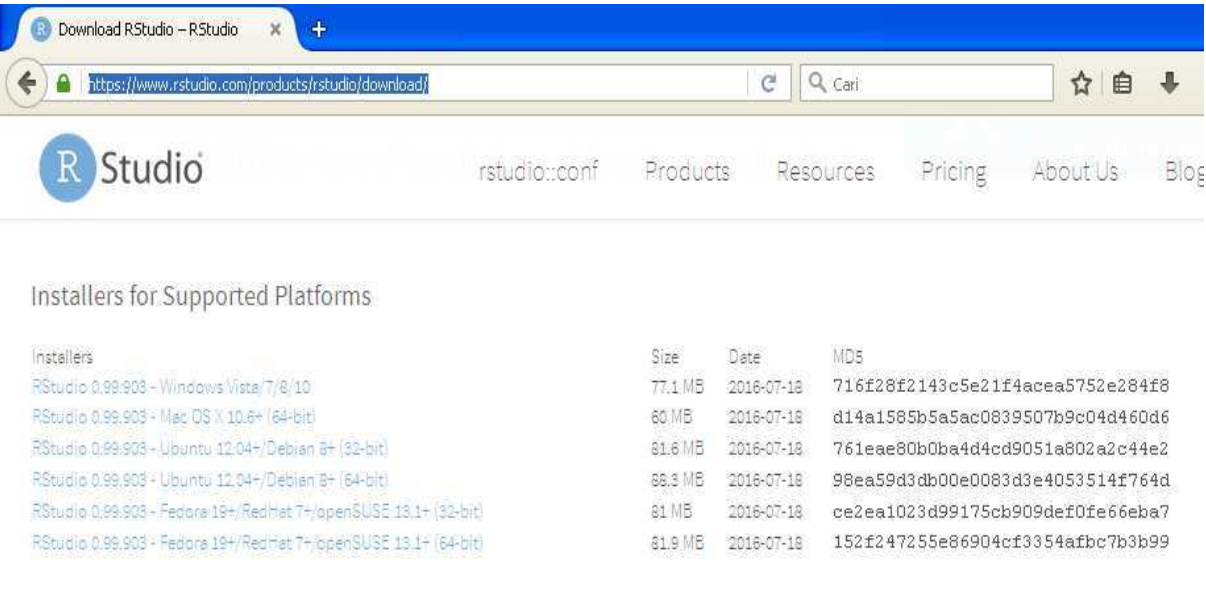

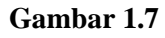

Dalam *website*https://www.r-project.org/ juga menyajikan informasi seperti para kontributor R (Gambar 1.8), konferensi (Gambar 1.9), publikasi (Gambar 1.10), dan sebagainya.

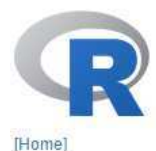

# **Contributors**

The current R is the result of a collaborative effort with contributions from all over the world. R was initially written by Robert Gentleman and Ross Ihaka-also known as "R & R" of the Statistics Department of the University of Auckland. Since mid-1997 there has been a core group with write access to the R source, currently consisting of

Download CRAN

#### R Project

About R Logo Contributors What's New? **Reporting Bugs** Development Site Conferences Search

#### **R** Foundation

Foundation Board Members Donors Donate

**Help With R** 

#### • Douglas Bates

- John Chambers
- · Peter Dalgaard
- Robert Gentleman
- · Kurt Hornik
- Ross Ihaka
- · Michael Lawrence
- · Friedrich Leisch
- Uwe Ligges
- · Thomas Lumley
- Martin Maechler
- · Martin Morgan
- · Duncan Murdoch
- · Paul Murrell
- Martyn Plummer
- · Brian Ripley

## **Gambar 1.8**

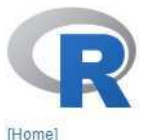

#### Download CRAN

# R Project

About R  $L<sub>000</sub>$ Contributors What's New? **Reporting Bugs** Development Site Conferences Search

#### **R** Foundation

Foundation Board Members Donors Donate

Help With R  $\bullet$  and  $\bullet$  and  $\bullet$ 

**Conferences** 

The R project actively supports two conference series, organized regularly by members from the R community:

- useRI, providing a forum to the R user community.
- · DSC, a platform for developers of statistical software.

A rough outline of the format for the respective conferences is given below; both conference formats were developed by the Austrian Association for Statistical Computing (AASC) in cooperation with the R Foundation for Statistical Computing.

R-related conferences are coordinated by the "R Foundation Conference Committee" (RFCC) currently consisting of Torsten Hothorn (Universität Zürich) and Achim Zeileis (Universität Innsbruck) plus ex officio secretary and treasurer of the R Foundation. The RFCC can be contacted by email at Rconferences@r-project.org.

The R Foundation has a policy requiring codes of conduct at R conferences.

# useR! - International R User Conference

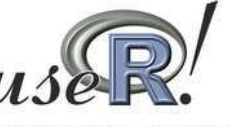

This is the main meeting of the R user and developer community, its program consisting of both invited and user-contributed presentations:

. The invited keynote lectures cover a broad spectrum of topics ranging from technical and R-related

## **Gambar 1.9**

# 8

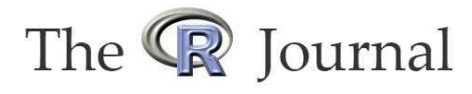

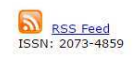

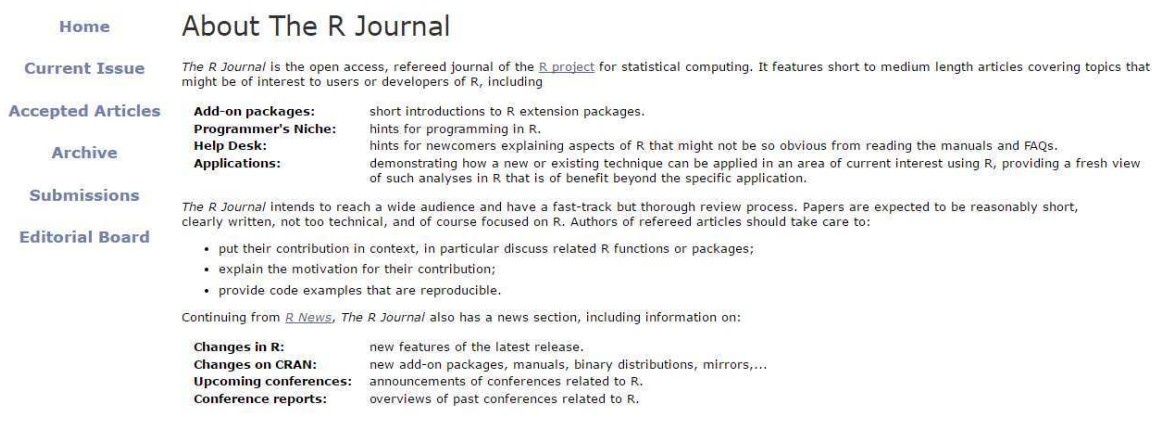

R menjadi lebih popular dibandingkan S/S-Plus, dikarenakan R gratis dan orang-orang bisa berkontribusi dalam R. R sering juga disebut dengan "GNU S".R atau S merupakan *de facto standard* di antara ahli statistika (*among professional statisticians*). R merupakan *open-software nature* yang berarti mudah untuk mendapatkan bantuan dari *user community*, dan terdapat banyak fungsi baru dari hasil kontribusi pengguna R, banyak di antaranya adalah para ahli statistika terkemuka (*prominent statisticians*).

Para pengembang (*developers*) dapat dengan mudah menuliskan *software* mereka sendiri (*write their own software*) dan mendistribusikannya dalam bentuk *add-on packages*. Karena begitu mudahnya membuat (*create*) suatu *package* maka terdapat ribuan *packages* yang telah tersedia (Gambar 1.11).

Faktanya banyak yang baru (tidak begitu baru) metode statistika yang dipublikasi pada suatu *package* R (Andrie de Vries dan Joris Meys, 2012). Sebagai contoh *package* MASS dan DiscriMiner, yang mana memuat metode statistika analisis diskriminan linear.

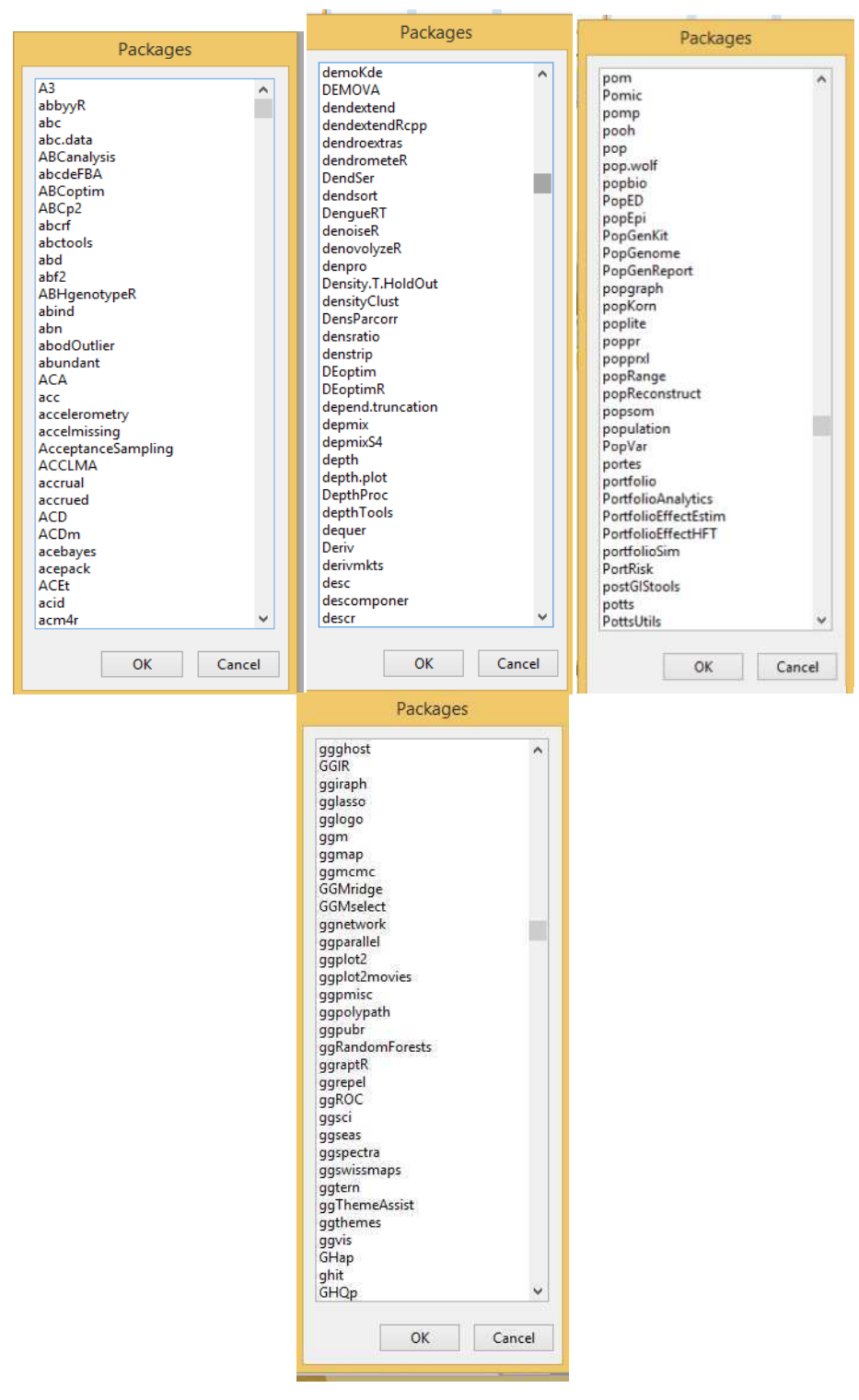

**Gambar 1.11 Tampilan** *Packages*

Sebagai contoh fungsi *ggplot()* yang terdapat dalam *package ggplot2*. Fungsi *ggplot()* dapat digunakan untuk menyajikan data seperti dalam bentuk diagram batang, histogram, diagram lingkaran, diagram pencar, dan sebagainya. Gambar 1.12 merupakan contoh terapan dari fungsi *ggplot*.

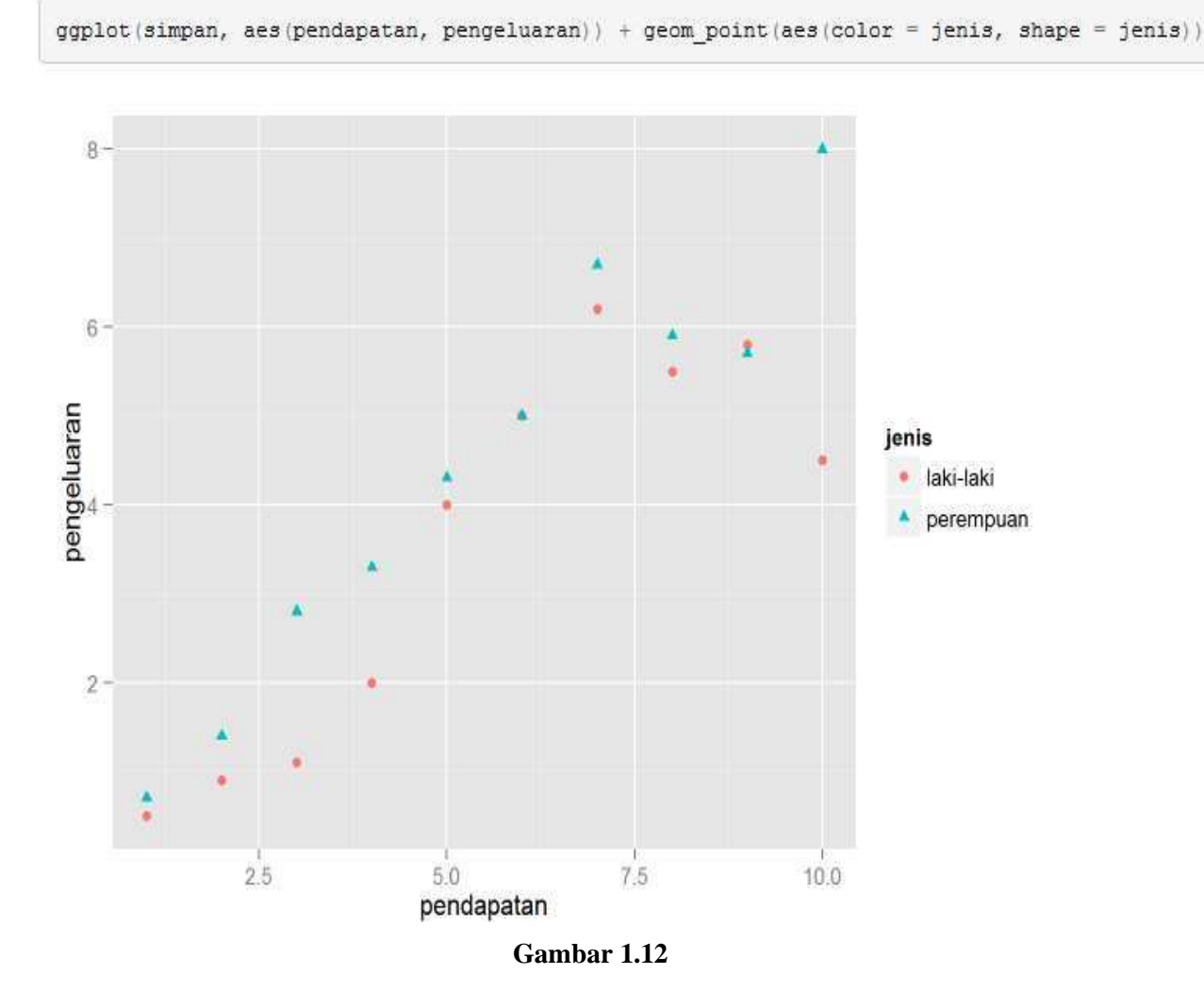

Sebagai contoh salah satu kelebihan dari R, ketika melakukan analisis regresi dalam R, misalkan digunakan menggunakan fungsi *lm()*, fungsi tersebut akan mengembalikan sebuah objek yang mengandung seluruh hasil (*containing all the results*), seperti *estimated coefficients*, *standard errors*, *residuals*, dan sebagainya. Kemudian dari hasil tersebut, dapat diambil atau dipilih, bagian mana dari objek tersebut untuk dipilih untuk ditampilkan, sesuai yang diinginkan.

Berbeda dengan, ketika melakukan analisis regresi dalam *software*, katakanlah SPSS atau MINITAB, akan diperoleh atau ditampilkanbanyak*output*, seperti *correlation*, *coefficient of determination*, dan sebagainya (*mountain of output*). Perhatikan ilustrasi Gambar 1.13. Pada Gambar 1.13 merupakan hasil SPSS untuk analisis regresi.

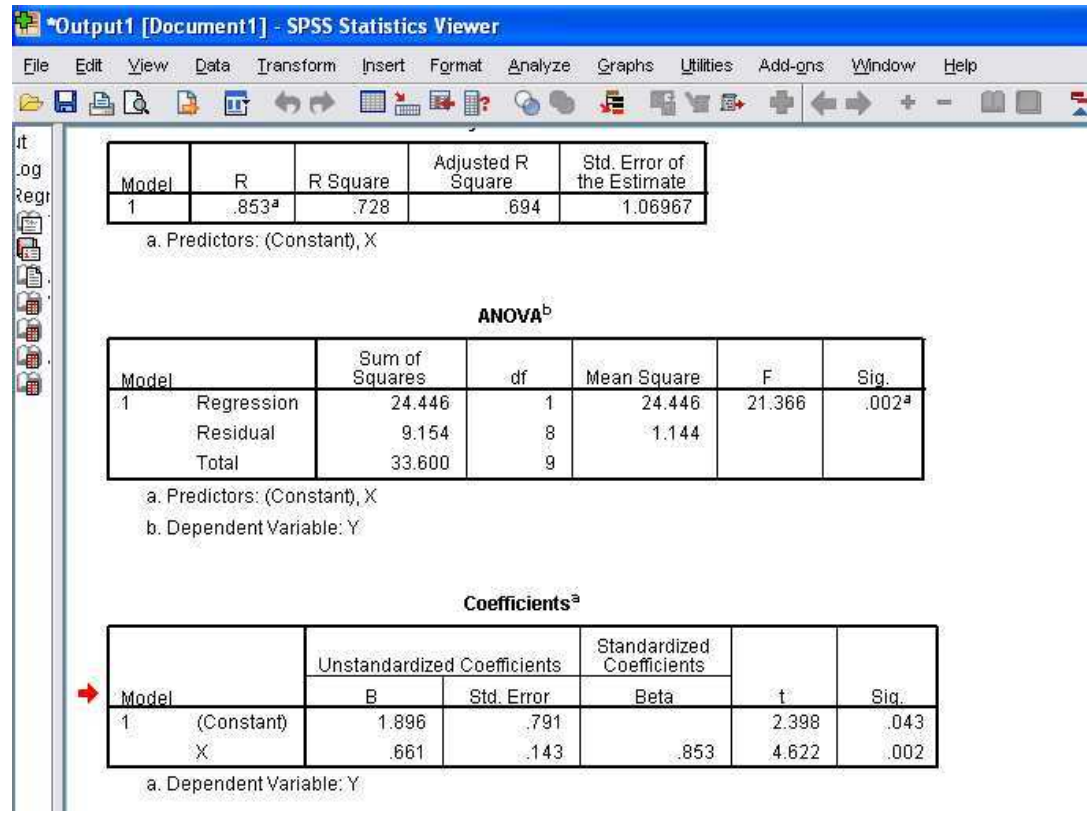

Sementara pada Gambar 1.14 dan Gambar 1.15 merupakan hasil dengan menggunakan R untuk analisis regresi.

```
R RStudio
File Edit Code View Plots Session Build Debug Tools
                                                             Help
\mathbf{Q} - \mathbf{Q} - \mathbf{Q} \mathbf{Q} = \mathbf{Q} = \mathbf{Q} + Go to file/function
  Console \sim/
 \times x <- c(1,2,3,4,5,6,7,6,7,9)<br>
\times y <- c(2,3,4,5,4,6,7,7,8,6)<br>
\times regrest <- lm(formula = y x)
 > summary(regresi)
 ca11:Im(formula = y ~ x)Residuals:
                  1Q Median
      Min
                                        3Q
                                                  Max
 -1.8429 -0.4723 0.1304 0.4741 1.4786
 Coefficients:
                  Estimate Std. Error t value Pr(>|t|)0.7907
                                              2.398 0.04329 *
  (Intercept)
                   1.8964
                                                         0.00171 **
                    0.6607
 \times0.1429
                                              4.622
  <u>in a</u>
 signif. codes: 0 '***' 0.001 '**' 0.01 '*' 0.05 '.' 0.1 ' ' 1
 Residual standard error: 1.07 on 8 degrees of freedom
 Multiple R-squared: 0.7276, Adjusted R-squared:<br>F-statistic: 21.37 on 1 and 8 DF, p-value: 0.001705
                                                                         0.6935
```
## **Gambar 1.14**

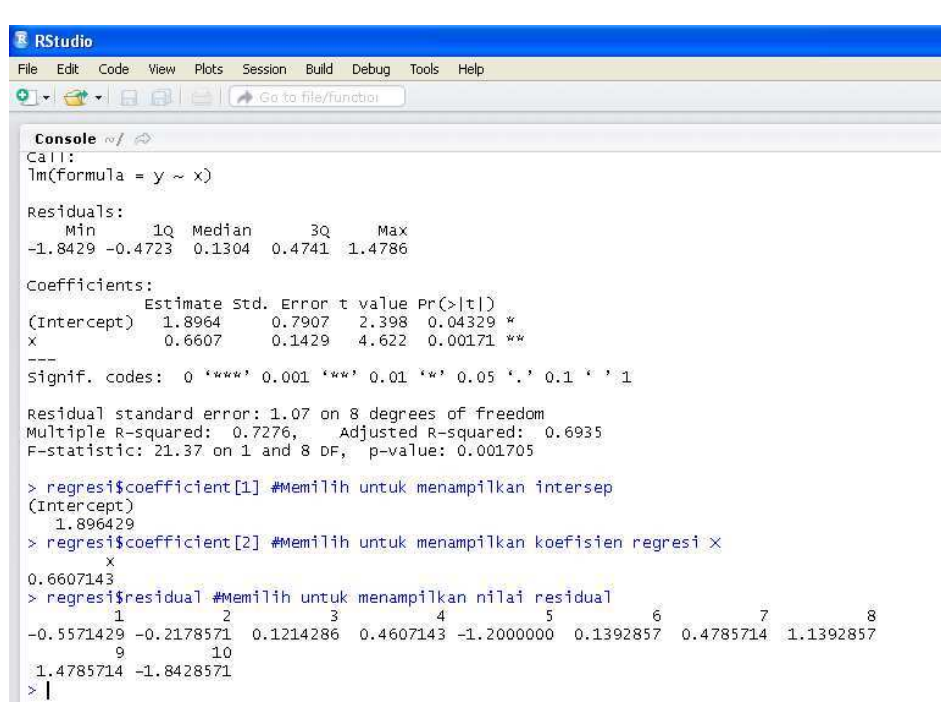

Hasil analisis regresi dalam SPSS (Gambar 1.13), secara umum menampilkan tumpukan *output* seperti korelasi, koefisien determinasi, dan sebagainya, sedangkan dalam R, dapat dipilih hasil mana saja yang hendak diperlihatkan (Gambar 1.15).

R dapat dikatakan sebagai bahasa berbasis vektor (*vectorized-based language*). Suatu vektor dapat dipandang sebagai suatu baris atau kolom dari bilangan atau *text*. Sebagai contoh daftar dari bilangan {1,2,3,4,5} dapat dipandang sebagai vektor (Andrie de Vries dan Joris Meys, 2012). Perhatikan ilustrasi berikut (Gambar 1.16).

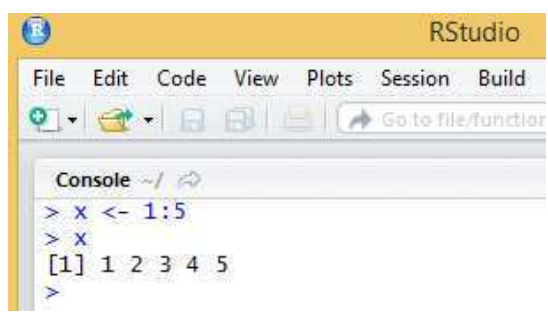

**Gambar 1.16**

Berdasarkan Gambar 1.16, perintah R pada baris pertama **x <- 1:5** dapat diartikan menugaskan bilangan 1,2,3,4,5 ke vektor **x**, kemudian perintah R pada baris kedua **x** menampilkan seluruh elemen dalam vektor **x**. Perhatikan lagi ilustrasi Gambar 1.17.

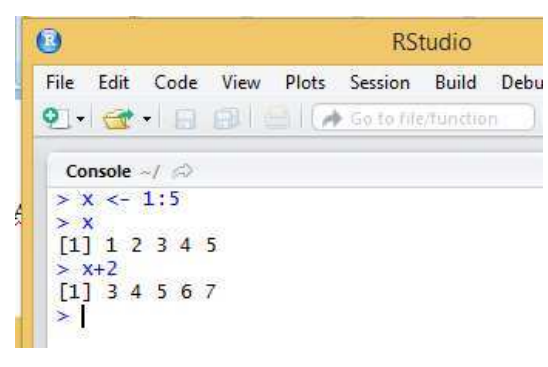

**Gambar 1.17**

Berdasarkan Gambar 1.17, perintah R **x+2** berarti menjumlahkan nilai 2 terhadap masing-masing elemen vektor **x**. Untuk melakukan hal tersebut dalam bahasa pemrograman yang tidak berbasis vektor (*that aren't vectorized*), diperlukan menggunakan *explicit loop*, untuk mencapai hasil yang sama. Sebagai contoh diberikan ilustrasi dalam bahasa pemrograman C (Gambar 1.18).

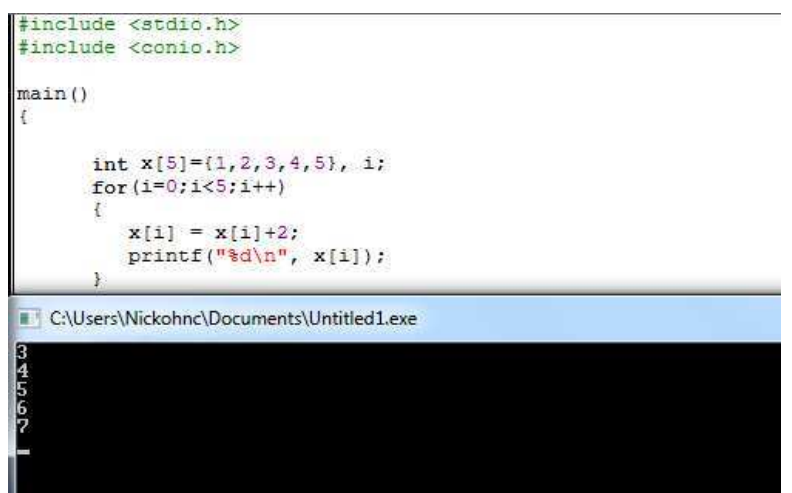

**Gambar 1.18**

Oleh karena itu R sangat ampuh (*this feature of R extremely powerful*) dikarenakan R dapat melakukan banyak operasi (*many operation*) hanya dengan satu langkah, seperti yang telah diperlihatkan dari Gambar 1.16 hingga Gambar 1.18 (Andrie de Vries dan Joris Meys, 2012).

Norman Matloff (2009) menyatakan R memiliki 2 *mode*, yakni *interactive mode* dan *batch mode*. Gambar 1.19 merupakan contoh tampilan R dalam *interactive mode*.Pada *interactive mode*dijumpai tanda*prompt* ">".Pada *interactive mode*, perintah R ditulis di depan tanda ">", seperti pada Gambar 1.16 dan Gambar 1.17.

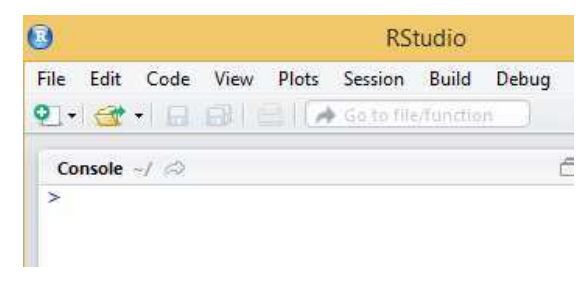

**Gambar 1.19**

Sementara pada *batch mode*, seluruh perintah R ditulis terlebih dahulu, seperti pada Gambar 1.21. Perintah R pada Gambar 1.21 bertujuan untuk membuat histogram, kemudian tampilan histogram tersebut disimpan dalam file dengan format **pdf**, dengan nama **membuat\_histogram.pdf** (Gambar 1.23 dan Gambar 1.24). Setelah seluruh perintah R ditulis, seperti pada Gambar 1.21, selanjutnya, seluruh perintah R dieksekusi (perhatikan Gambar 1.22).

| $\bullet$<br><b>RStudio</b>                |          |                                                |      |       |         | ▭                        |                               |            |                    |
|--------------------------------------------|----------|------------------------------------------------|------|-------|---------|--------------------------|-------------------------------|------------|--------------------|
| File                                       | Edit     | Code                                           | View | Plots | Session | Build                    | Debug                         | Tools      | Help               |
|                                            | New File |                                                |      |       |         | ¥                        |                               | R Script   | $Ctrl + Shift + N$ |
|                                            |          | New Project                                    |      |       |         |                          |                               | R Markdown |                    |
|                                            |          | $Ctrl + O$<br>Open File<br><b>Recent Files</b> |      |       |         | $\cdot$                  | <b>Text File</b><br>$C++File$ |            |                    |
| Open Project<br>Open Project in New Window |          |                                                |      |       |         | R Sweave<br><b>RHTML</b> |                               |            |                    |

**Gambar 1.20**

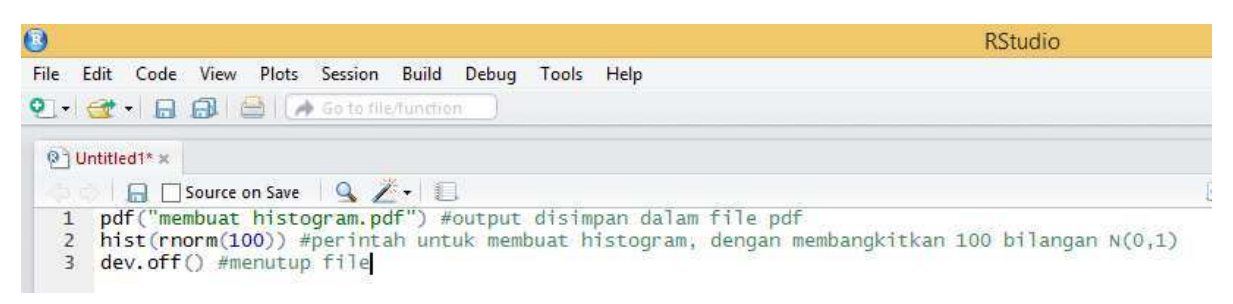

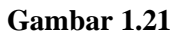

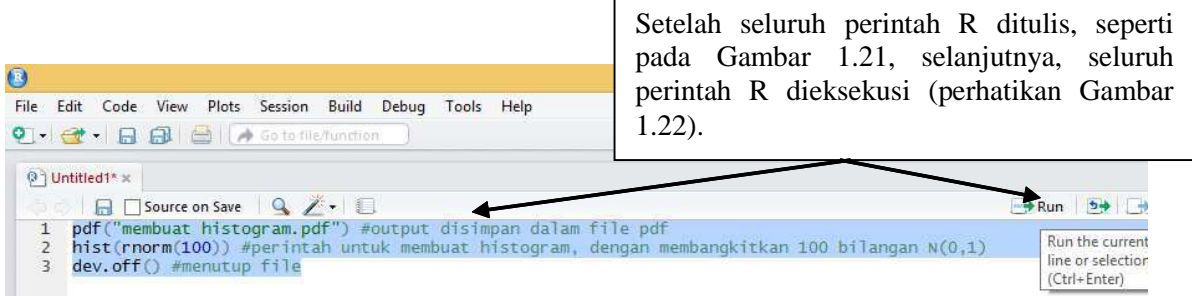

**Gambar 1.22**

Pada Gambar 1.23, telah terbentuk file dengan nama **membuat\_histogram.pdf**, yang apabila dibuka, seperti pada Gambar 1.24.

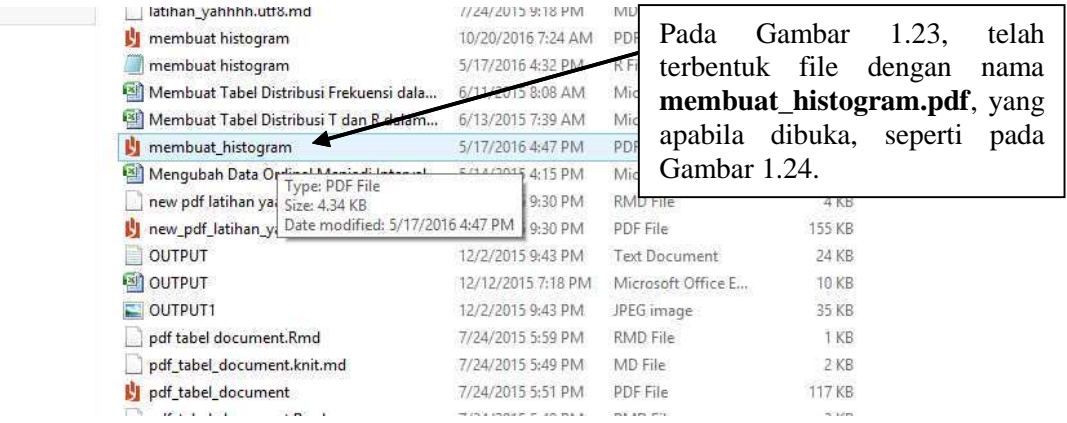

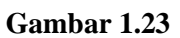

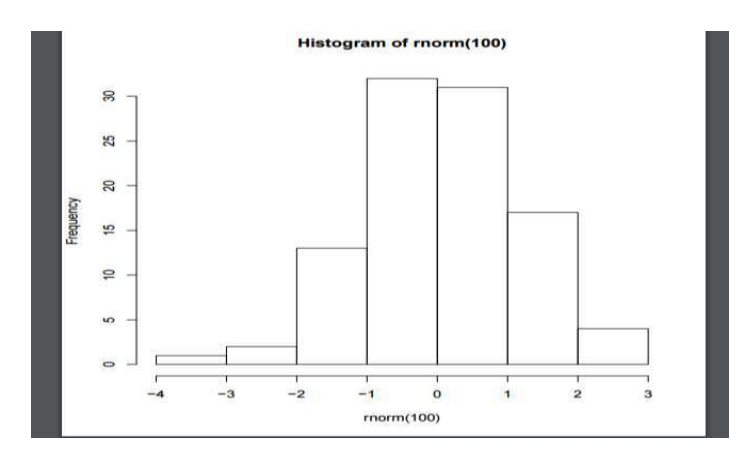

**Gambar 1.24**